$1111111$ **CISCO** 

## Guide de référence rapide sur l'utilisation de DocuSign

Guide de référence rapide pour les clients

Remarque : les exemples d'écrans présentés peuvent différer légèrement des outils réels.

## Règles d'utilisation de DocuSign Confirmation des conditions générales d'utilisation

- Pour chaque opportunité dans le cadre de Contrats d'Entreprise Cisco, le client doit accepter les **conditions générales d'utilisation**.
- **DocuSign** permet d'obtenir l'autorisation formelle du client.
- $\checkmark$  Le client reçoit un e-mail. Il doit alors lire le document puis le signer électroniquement pour l'approuver.
- Le processus de création de devis dans le cadre de Contrats d'Entreprise Cisco ne commence pas avant la réception des signatures du client via DocuSign.

## Examen et signature du client Signature dans DocuSign

Cet écran montre l'e-mail envoyé au client. **1**

Le client doit lire le document puis le signer électroniquement pour l'approuver.

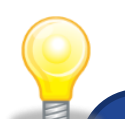

**Le processus de création de devis ne commence pas avant la réception de toutes les signatures du client via DocuSign.** 

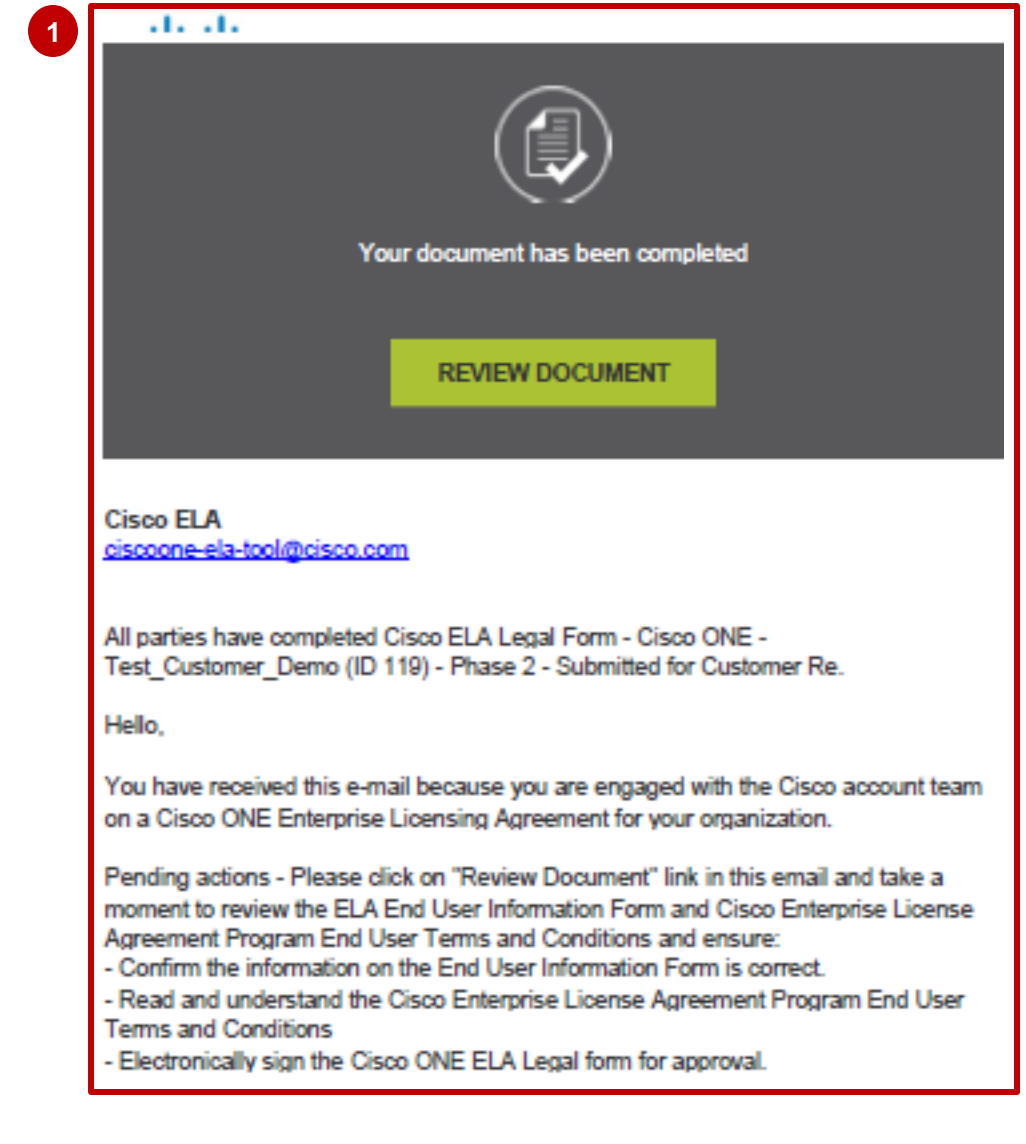

3

## $1|11|11$